# **Restaurant**

3rd Party Integration Configuration Guide

Rev. 04/2019

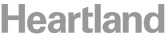

**Restaurant** 

**3rd Party Integration Configuration Guide | Heartland Restaurant**

# Table of Contents

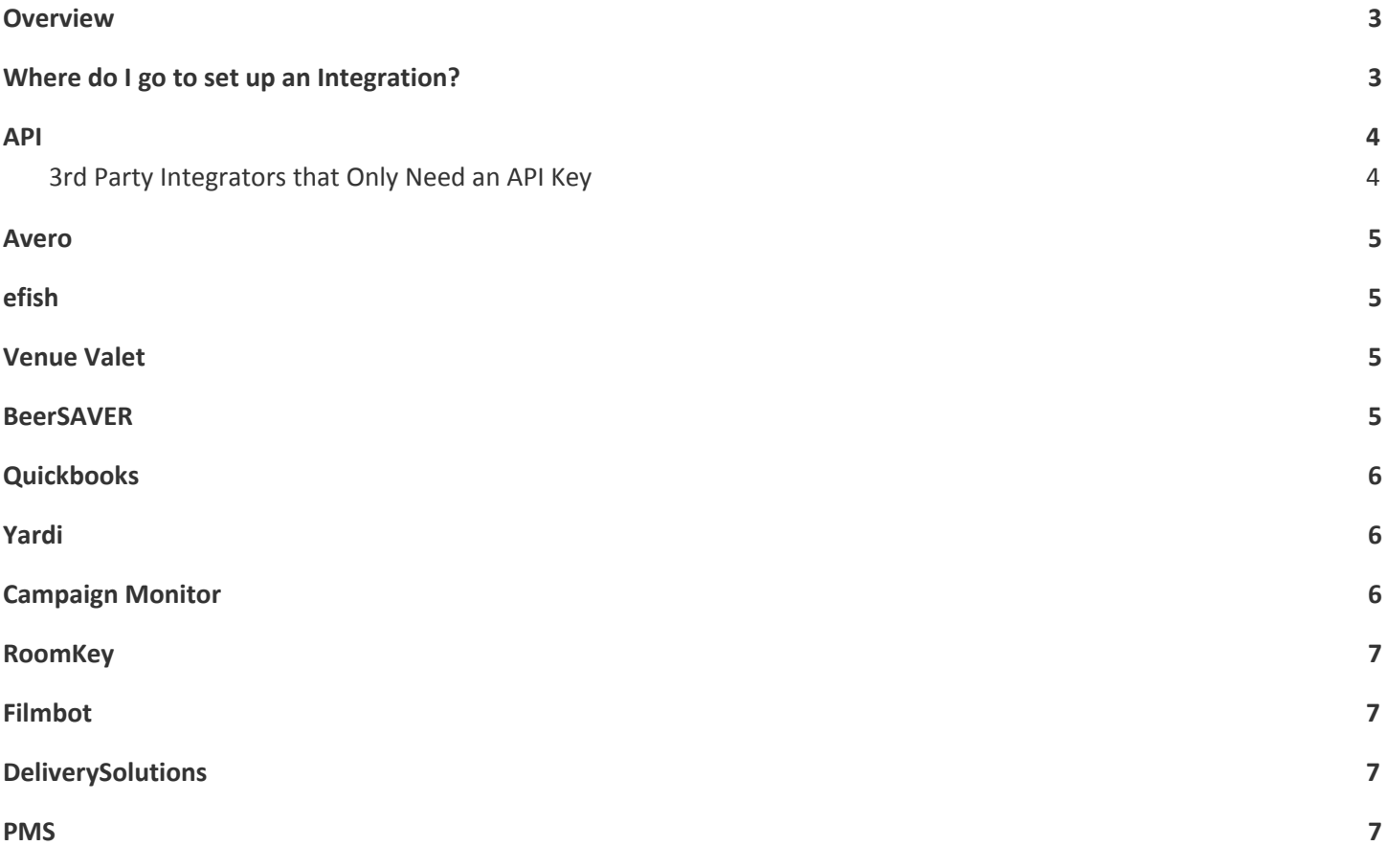

#### **Restaurant**

**3rd Party Integration Configuration Guide | Heartland Restaurant**

# <span id="page-2-0"></span>**Overview**

This document will detail the necessary configuration steps, and where to find pertinent information for configuration *steps when setting up 3rd Party Integrations with Heartland Restaurant.*

Where only '**Required Information**' is provided, it is assumed that the only setup required in addition to entering information is to:

1. Ensure that the box under **Active** is checked.

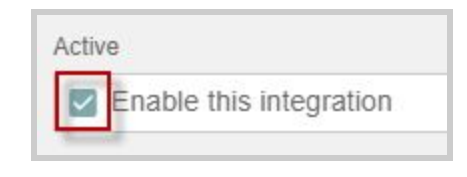

- 2. Once all required information is entered select the **Save** icon **a**t the bottom right.
- 3. Where denoted, enter information provided after enabling the integration and select the **Save** icon **T** when done.

# <span id="page-2-1"></span>Where do I go to set up an Integration?

- 1. Log into the [Admin](https://hrpos.heartland.us/) Portal.
- 2. Navigate to the desired **Location**.
- 3. Select **Integrations** from the left.

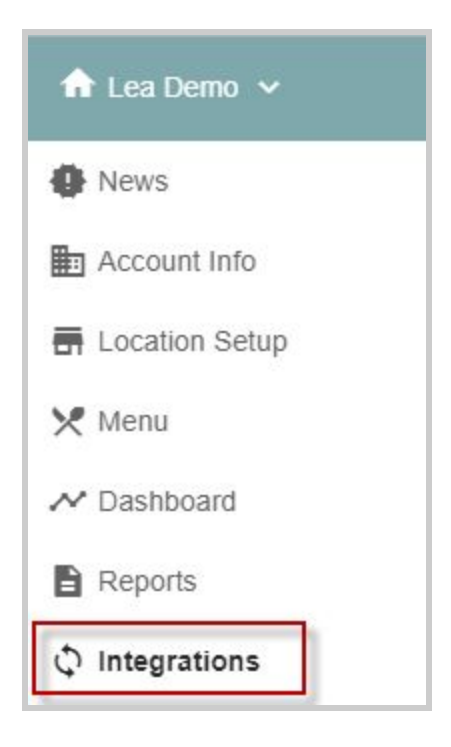

**Restaurant** 

# <span id="page-3-0"></span>API

# **Description**

This option will expose a key that is unique to the Heartland Restaurant location.

This can be provided to 3rd party integrators who need to pull information from Heartland Restaurant.

Some 3rd Party Integrators **only** need this key(or nothing additional).

**Important Note:** An API Key should only be provided to dealers for **existing certified 3rd party integrations**. These are denoted in this [document](https://pos.heartlandpaymentsystems.com/kb/index.php?View=entry&EntryID=1924). Otherwise the request must be approved by management.

# **Required Information**

● No information is required from the integrator

#### **Setup**

1. Select **API** as the integration type then select the **Save** icon **a** at the bottom right.

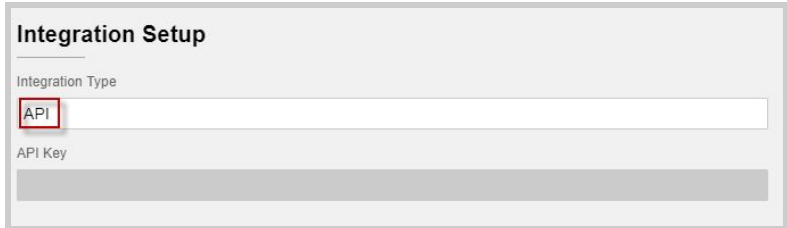

2. An alphanumeric key will populate in the **API Key** field. Copy this key and provide it to the person requesting this access.

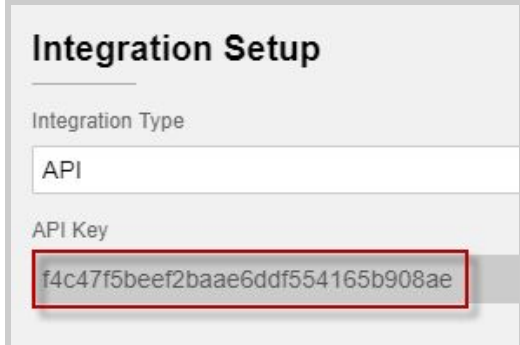

# <span id="page-3-1"></span>**3rd Party Integrators that Only Need an API Key**

- Checkmate
- opensimsim
- 7Shifts
- Compeat
- **CTUIT**
- **QSR Online**
- **Powercard**

#### *A Global Payments Company* Page 4

#### **Restaurant**

● Restaurant 365

# <span id="page-4-0"></span>Avero

#### **Description**

Avero Slingshot<sup>®</sup> is a cloud-based, SaaS analytics platform that turns mounds of data into clear, simple, actionable insights. Designed specifically for the hospitality industry, Avero Slingshot helps you with restaurant cost control and shows you ways to increase restaurant sales.

Visit Avero here: <http://www.averoinc.com/>

#### **Required Information**

- **User ID** Auto Generated. **Do not change**
- **Password** Auto Generated- **Do not change**
- **Slingshot BusinessID** from Avero *before* integration is enabled
- **Right Now (real time) BusinessID** from Avero shortly *after* integration is enabled

# <span id="page-4-1"></span>efish

# **Description**

eFish by Point Blank is a restaurant management software offering customizable report data, real-time P&L, inventory, and payroll solutions.

Visit eFish here: <https://www.pointblanksoftware.com/index.php>

#### **Required Information**

- **● Api Key** from efish *before* integration is enabled
- **● Webservice Url** from efish *before* integration is enabled

# <span id="page-4-2"></span>Venue Valet

#### **Description**

Venue Valet, LLC is a technology company that provides a wide range of products and services specializing in transaction-based venue management systems that bring better data visibility to the venue owner and a better experience to the venue customer.

Visit Venue Valet here: <http://venue-valet.com/>

#### **Required Information**

**● Webservice Url** - from Venue Valet *before* enabling integration

# <span id="page-4-3"></span>BeerSAVER

#### **Description**

BeerSAVER is the world leader in draft beer and wine controls innovation, helping control slippage and inventory using advanced flow metering technology. BeerSAVER even allows customers to pour their own beer and wine using the SelfTAP system.

**3rd Party Integration Configuration Guide | Heartland Restaurant**

#### **Restaurant**

**3rd Party Integration Configuration Guide | Heartland Restaurant**

Visit Beer Saver here: <http://www.usbeersaver.com/>

#### **Required Information**

- **● User ID** from BeerSAVER *before* enabling integration
- **● Password** from BeerSAVER *before* enabling integration
- **● Webservice Url** from BeerSAVER *before* enabling integration

# <span id="page-5-0"></span>**Ouickbooks**

#### **Description**

An accounting software developed and sold by Intuit, QuickBooks helps small and medium-sized businesses manage and pay bills, perform payroll functions, track sales and data, and much more.

Visit QuickBooks here: <https://quickbooks.intuit.com/>

#### **Required Information**

- **Online or Desktop version**(for Quickbooks) provided by merchant *before* integration is enabled
- **● Password** entered by you if merchant is using **Desktop** version **only** *before* integration is enabled

#### **Additional Setup**

If it is the **Online** version, you just need to make sure that setting is checked and select the save icon  $\Box$ .

If it is the **Desktop** version you will enter a self-created password and select the Save icon  $\Box$ 

#### <span id="page-5-1"></span>Yardi

#### **Description**

PMS Software for Senior Living Facilities.

Visit Yardi here: <https://www.yardi.com/>

#### **Required Information**

**● Property Code** - From Yardi *before* enabling integration

# <span id="page-5-2"></span>Campaign Monitor

#### **Description**

Campaign Monitor is a global email marketing company. Through their three products—Campaign Monitor, Emma, and Delivra — they offer a full range of email solutions to help marketers create meaningful, lasting connections with their audience.

Visit Campaign Monitor here: <https://www.campaignmonitor.com/>

#### **Required Information**

**● Api Key** - from Campaign Monitor *before* enabling integration

#### *A Global Payments Company* Page 6

#### **Restaurant**

**3rd Party Integration Configuration Guide | Heartland Restaurant**

- **● Client ID** from Campaign Monitor *before* enabling integration
- **List ID** from Campaign Monitor *before* enabling integration

# <span id="page-6-0"></span>RoomKey

#### **Description**

RoomKeyPMS is cloud-powered software that lets you run your hotel while tracking every detail, and connecting to hospitality systems across all of your locations. Their mission is to make hotel management simpler.

Visit RoomKey here: <https://roomkeypms.com/>

#### **Required Information**

- **Inn ID** From RoomKey *before* enabling integration
- **● Api Key** From RoomKey *before* enabling integration

# <span id="page-6-1"></span>Filmbot

#### **Description**

Used for Dine-In Movie Theaters to allow guests to place pre-orders from the app and assigns those tickets a specific fee.

Visit Filmbot here: <https://filmbot.com/>

#### **Required Information**

- **● Api Key** from Filmbot *before* integration is enabled
- **● Url** from Filmbot *before* integration is enabled
- **● Tip Service Charge**(optional) provided by the merchant *before* integration is enabled
- **● Dine 'n Dash Fee** (optional) provided by the merchant *before* integration is enabled

# <span id="page-6-2"></span>DeliverySolutions

#### **Description**

Visit Delivery Solutions here: <https://www.deliverysolutions.co/>

#### **Required Information**

- **● Api Key** from DeliverySolutions *before* integration is enabled
- **● Tenant** from DeliverySolutions *before* integration is enabled
- **● Store** from DeliverySolutions *before* integration is enabled
- **● Max Minutes** from DeliverySolutions *before* integration is enabled
- **● Default Email** from DeliverySolutions *before* integration is enabled
- **● Room** from DeliverySolutions or merchant *before integration is enabled*

# <span id="page-6-3"></span>PMS

#### **Description**

Property Management System Integration for any system using the Micros 4700 specification.

#### *A Global Payments Company* Page 7

**Restaurant** 

**3rd Party Integration Configuration Guide | Heartland Restaurant**

#### **Required Information**

- **● IP Address**(ip address where PMS resides) from merchant's IT department *before* integration is enabled
- **● Port**(ip address where PMS resides) From merchant's IT department *before* integration is enabled
- **● Revenue Center Code** from PMS *before* integration is enabled
- **● RoomCharge Tender Code** from PMS *before* integration is enabled
- **● Account ID Length** from PMS *before* integration is enabled

# Loyalty Providers

There is a built-in loyalty option that will not be detailed here. Below is information on how to configure 3rd party loyalty *providers listed under Loyalty Setup.*

#### **Paytronix**

#### **Description**

Once setup this integration will utilize the alternate card ID field found under **Info** in a ticket.

Visit Paytronix here: <https://www.paytronix.com/>

1. Under **Loyalty Setup** select **Paytronix** from the **Loyalty** dropdown.

#### **Como**

#### **Description**

Once setup this will allow a breadth of loyalty functions to the merchant.

Visit Como here: <https://www.como.com/>

- 1. Under **Loyalty Setup** select **Como** from the **Loyalty** dropdown.
- 2. Enter the **API Key** provided by **Como**.
- 3. Enter the **Location ID** provided by **Como**.
- 4. Under **Member Identification** select the desired methods of identification for customer's using **Como**. This is provided directly from **Como**.
- 5. Under **POS Configuration** configure the settings as provided by **Como**.